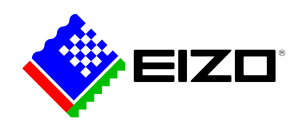

### **Screen InStyle Server**

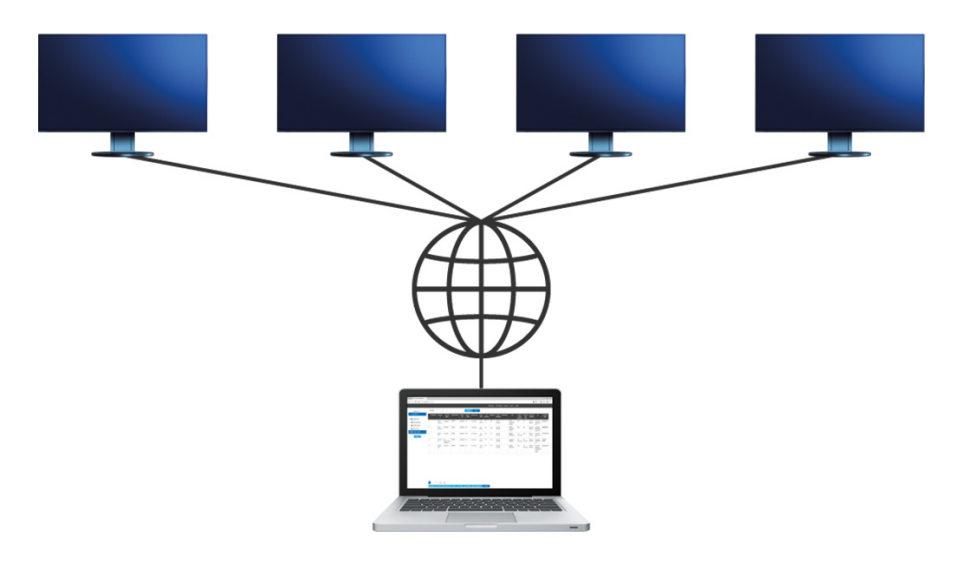

**→ [Produkt-Website](https://www.eizo.lu/software/screen-instyle-server)**

# **Software für den Office-Bereich**

Mit der Serveranwendung Screen InStyle Server lassen sich Anzeige- oder Energiespareinstellungen definierter Zielmonitore zentral einrichten. Nützlich ist die browserbasierte Software darüber hinaus für ein effizientes Asset-Management, da Bestandsinformationen über verbundene Monitore und PCs eingesehen werden können.

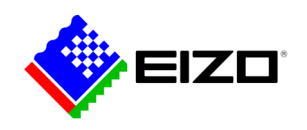

## **Screen InStyle Server**

## **Monitorsteuerung durch Systemadministratoren**

Screen InStyle Server ist ein browserbasiertes Managementtool, mit dem im Netzwerk verbundene Monitore zentral verwaltet werden können.

Screen InStyle Server unterstützt die Verwaltung von PCs auf denen eine Windows-Version - nicht jedoch eine macOS-Version - von Screen InStyle verwendet wird.

#### **Monitore und PCs im Netzwerk verwalten**

Screen InStyle Server unterstützt eine effiziente Bestandsverwaltung. Administratoren können sich unter anderem Anzahl, Modelle oder Seriennummern aller im Netzwerk verbundene Monitore sowie deren Betriebsstatus anzeigen lassen. So lässt sich beispielsweise planen, wann Monitore auf Grundlage der Gesamtnutzungsdauer ersetzt werden müssen.

Darüber hinaus sind auch Daten von PCs wie Betriebssystem, Benutzername oder IP-Adresse aufrufbar. Monitor- und PC-Informationen können in Excel exportiert und in weitere Verwaltungssoftware übertragen werden.

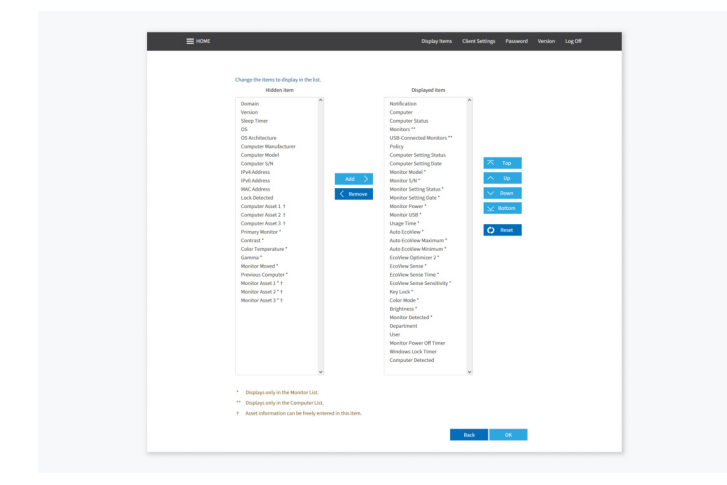

Informationen über Monitore (z.B. Modell, Seriennummer, Farbmodus) ebenso wie Daten des PCs (z.B. Betriebssystem, Benutzername, IP-Adresse) können nach Bedarf ausgewählt und angezeigt werden.

#### **Anzeigeeinstellungen steuern**

Monitoreinstellungen, wie Farbmodus oder Helligkeit, sind für individuelle Monitore oder ganze Abteilungen festlegbar. Dies ist hilfreich, um ergonomische Bedingungen für jeden Arbeitsplatz einzurichten.

Zum anderen ist Screen InStyle Server bei größeren Rollouts vorteilhaft, da Grundeinstellungen für Einzelanwender oder Nutzergruppen einmalig zentral eingerichtet werden können. Unbeabsichtigte Änderungen an den Einstellungen durch den Anwender können unterbunden werden.

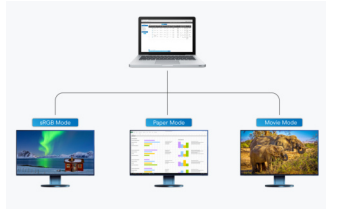

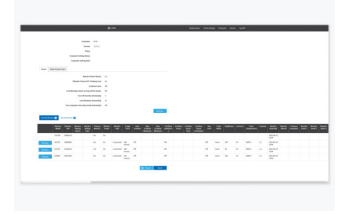

Sustemadministratoren können optimale Anzeigemodi für einzelne Nutzergruppen einrichten.

Das Einstellungsmenü jedes vernetzen Monitors ist über ein Pulldown-Menü erreichbar.

|          | business that the first state of the context of contracts in the contract means and other problems.<br>the standard to contact the contact development of the self-and state of the con- |                                                                                                    |                                                                                                    |  |
|----------|----------------------------------------------------------------------------------------------------|----------------------------------------------------------------------------------------------------|----------------------------------------------------------------------------------------------------|--|
|          | <b>SALES</b>                                                                                                    | $\sim$                                                                                                    | ٠                                                                                                    |  |
|          | <b>Nighteen</b>                                                                                                    | ×                                                                                                    | ï                                                                                                    |  |
|          | <b>SARA</b>                                                                                                    | ٠                                                                                                    | ٠                                                                                                    |  |
|          | <b>Louis Commercial</b>                                                                                                    | <b>COLOR</b>                                                                                                    | v                                                                                                    |  |
| ٠        | <b>Service</b>                                                                                                    | ۰                                                                                                    | ٠                                                                                                    |  |
|          |                                                                                                    |                                                                                                    |                                                                                                    |  |
|          | Antonio                                                                                                    | action to the company of the company                                                                                                    | The part and that start the file sole much a letter<br>Bernard, Camera and residents the Mountain after<br>No dealer that of support the further adverse |  |
| ٠        | <b>Rochus Ingland</b>                                                                                                    | $\sim$                                                                                                    | ۱                                                                                                    |  |
|          | <b>Bally Artist AV</b>                                                                                                    | <b>State</b>                                                                                                    | ï                                                                                                    |  |
|          | Motivate brighters                                                                                                    | ×                                                                                                    |                                                                                                    |  |
|          | <b>Book Miller and</b>                                                                                                    | $\sim$                                                                                                    | $\sim$                                                                                                    |  |
| $\alpha$ |                                                                                                    | National Motors (1999) 1999 (1999) 1999 (1999) 1999<br>The party are that the after the substitute in the first<br>termine and a dealer the actual decade.<br>Processing the human and the harder to street that is<br>For during the company of |                                                                                                    |  |
| $\sim$   | turbackers in                                                                                                    | <b>College College</b>                                                                                                    | Changes are that that a first a marting than not had                                                                                                    |  |
| ٠        | Total C                                                                                                    | <b>Toronto</b>                                                                                                    |                                                                                                    |  |
|          | to any                                                                                                    | <b>SERVICE</b>                                                                                                    |                                                                                                    |  |
| $\alpha$ | <b>Ballisto</b>                                                                                                    | $\sim$                                                                                                    |                                                                                                    |  |

Über die Monitoreinstellungen werden Befehle an den ausgewählten Zielmonitor gesendet.

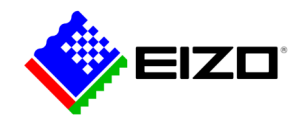

#### **Energieverbrauch optimieren**

Mit Screen InStyle Server haben Geräteadministratoren die Möglichkeit, den Gesamtenergieverbrauch von vernetzten PCs und Monitoren zu reduzieren.

Die Geräte können so eingestellt werden, dass sie automatisch nach einem bestimmen Zeitraum ohne Nutzerinteraktion in den Ruhemodus wechseln und damit weniger Energie verbrauchen.

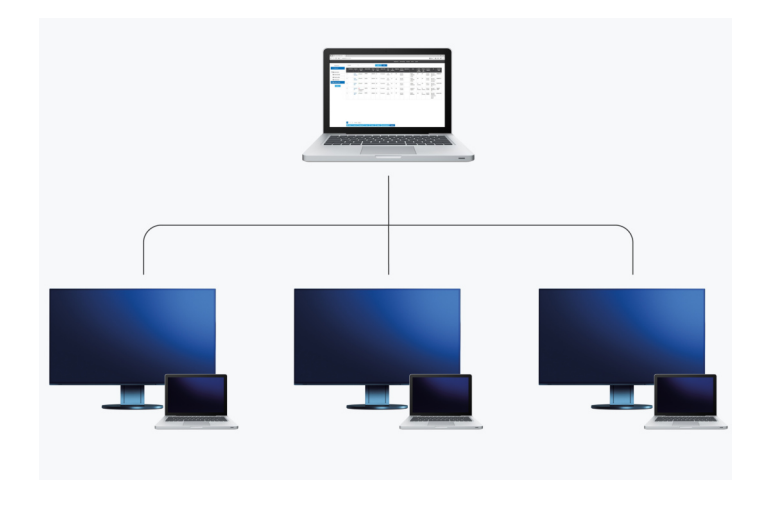

Monitore und PCs wechseln nach einer bestimmten Zeit in den Ruhemodus.

#### **Mehr Sicherheit durch automatisches Sperren**

Anwender vergessen häufig beim Verlassen des Arbeitsplatzes ihren PC zu sperren. Mit Screen InStyle Server kann Netzwerk-PCs der Befehl zum automatischen Sperren nach einem definierten Zeitraum ohne Interaktion gegeben werden. Dies erhöht die Sicherheit in Büroumgebungen.

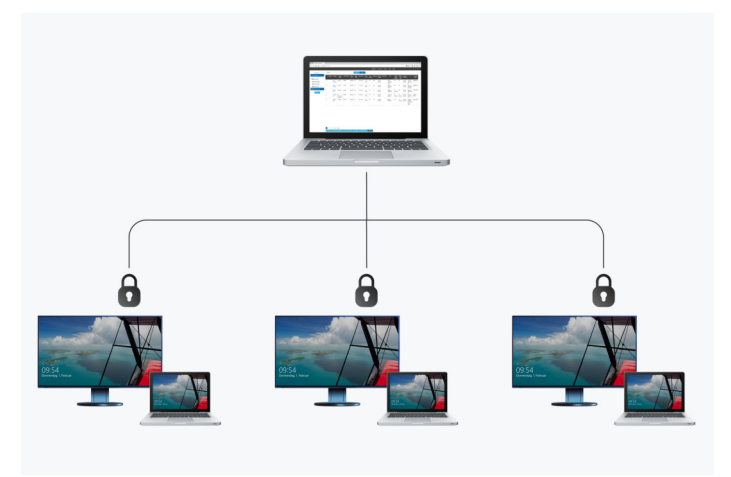

Die Sperrfunktion von PCs kann zentral mit Screen Instyle Server gesteuert werden.

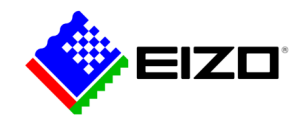

## **Technische Daten**

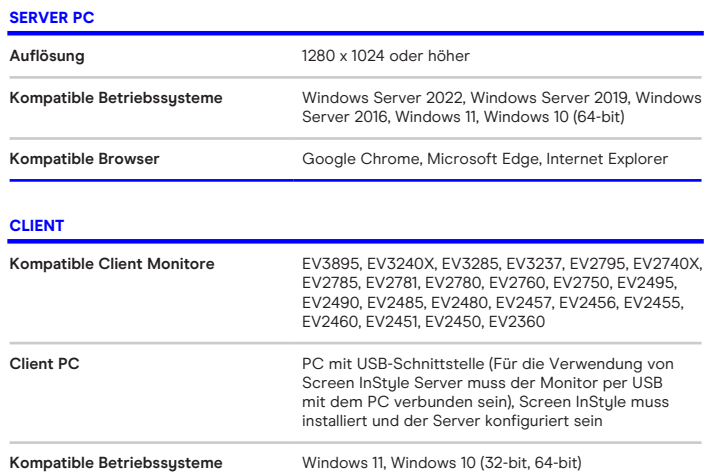

Finden Sie Ihren EIZO Ansprechpartner:  $EIZO$  Europe GmbH  $-$  Belgium  $\theta$  Luxembourg Antwerpsesteenweg 22 2860 Sint-Katelijne-Waver (Mechelen) Tel: (32) (0)15-64.55.11 [www.eizo.lu](https://www.eizo.lu/)